## Использование SSH тунеля

Для безопасного соединения средств мониторинга с Linux-сервером удобно использовать SSH-тунель. Туннель позволяют создавать такие SSH-клиенты, как Putty.

После того как вы вошли в терминал вашего Linux-сервера с использованием логина и пароля, ваш тунель будет перенаправлять обращения к localhost на этот Linux-сервер для указанных портов. Ниже показаны настройки SSH-туннеля в Putty.

1. Открываем Putty.

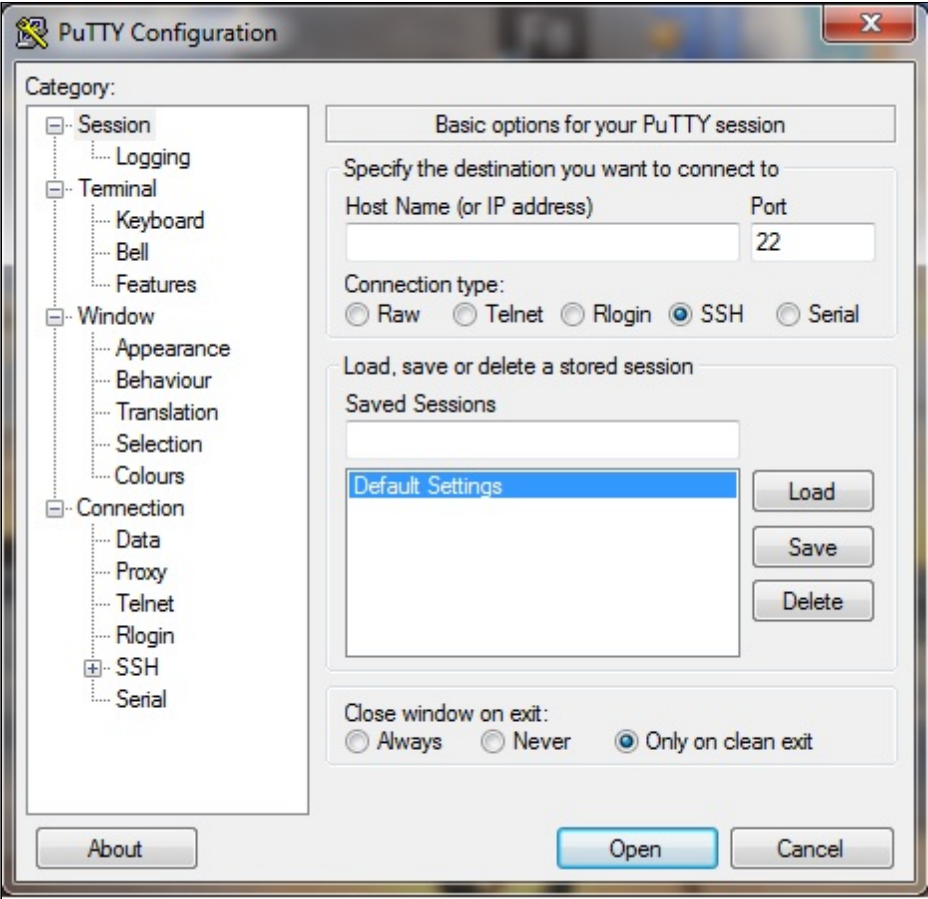

2. Открываем SSH > Tunnels.

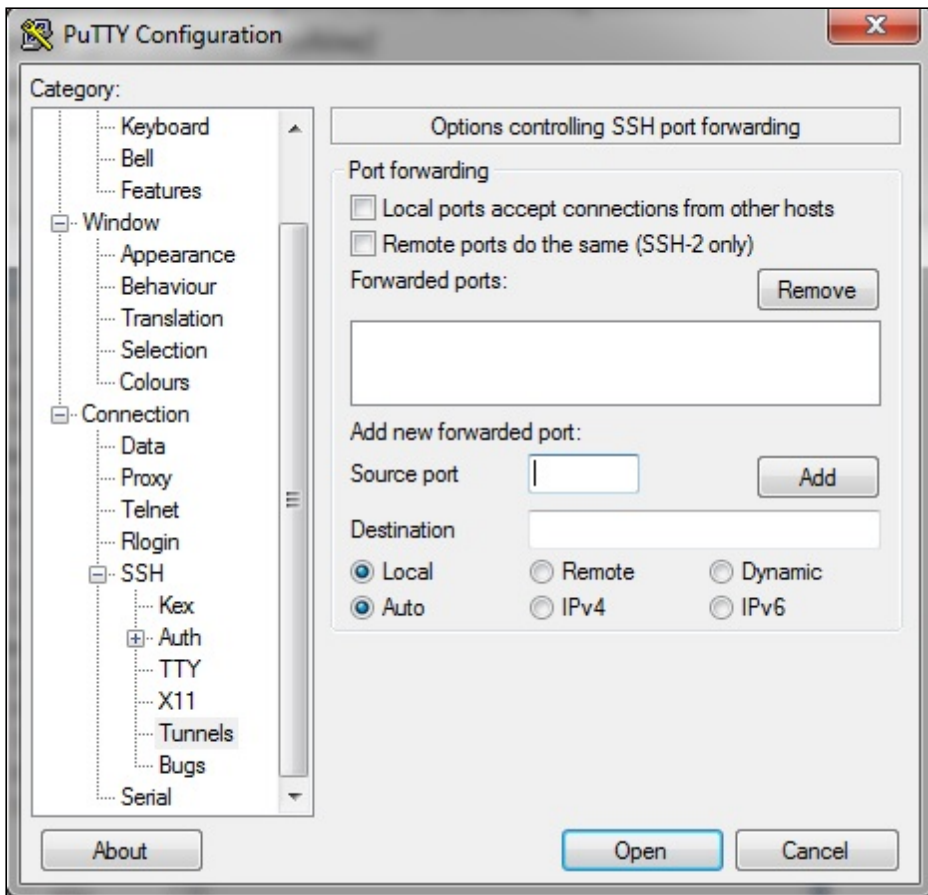

3. Добавляем тунель для порта 59999.

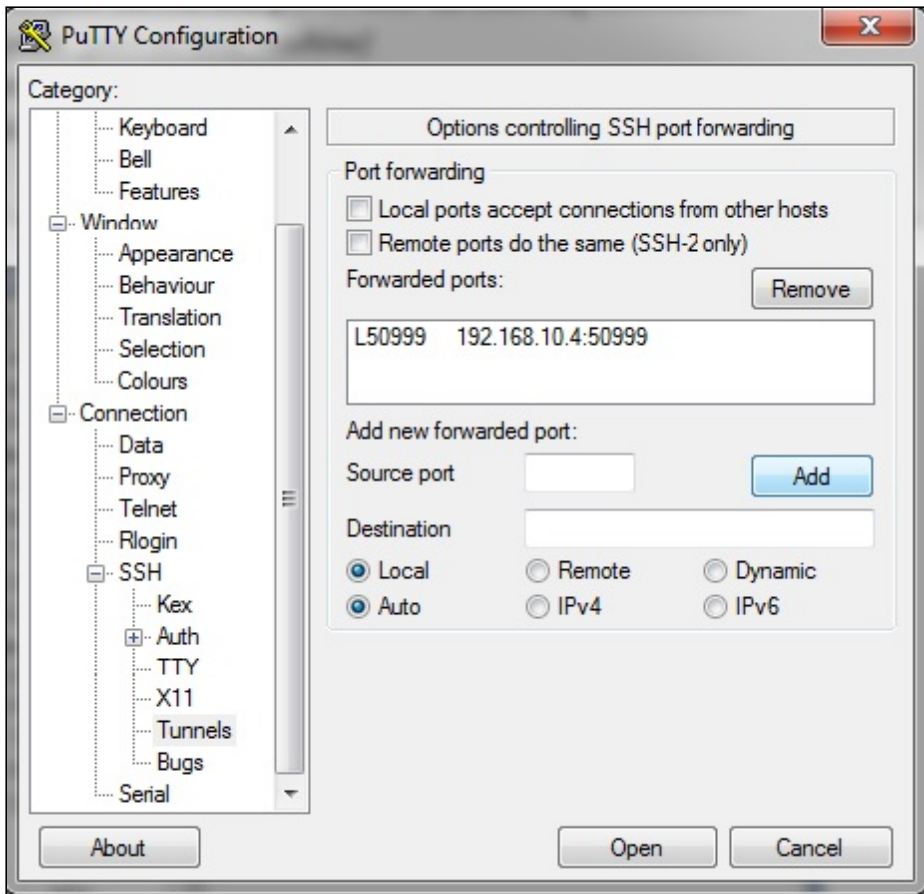

4. Заходим на сервер.

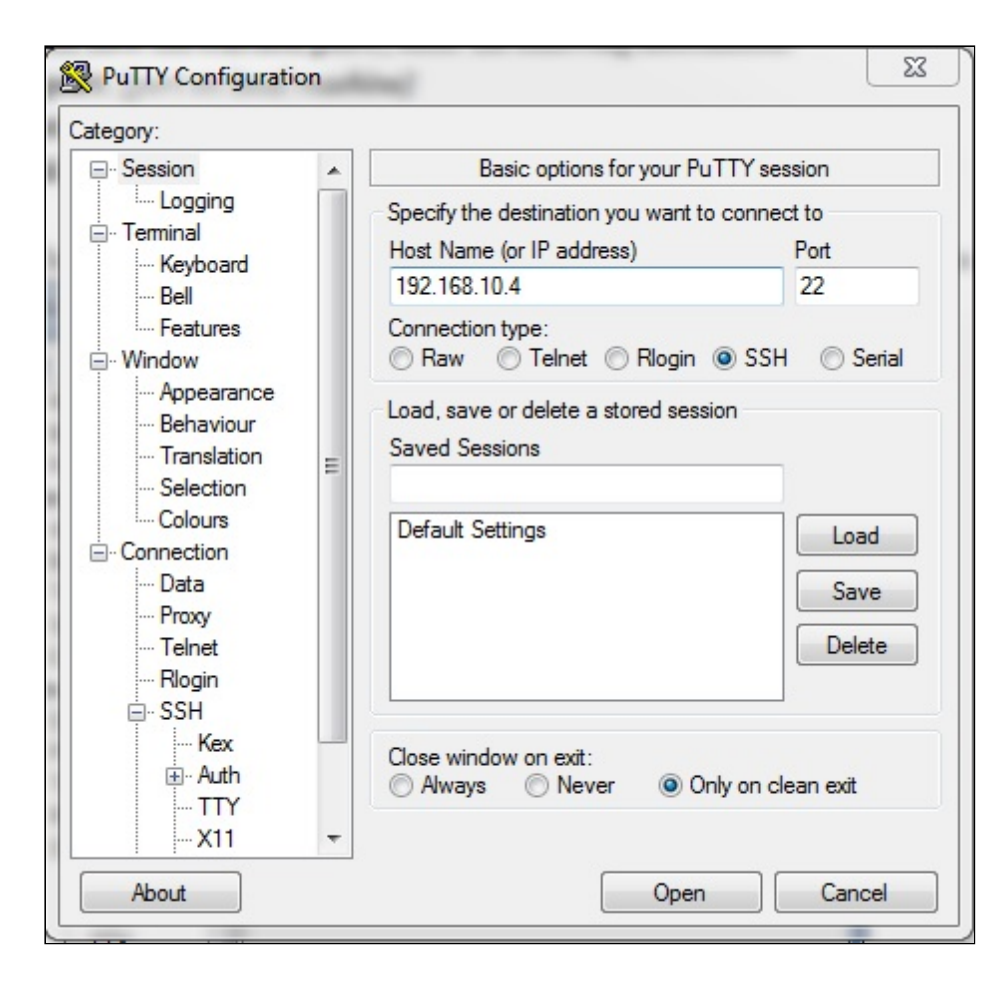

Это все. Теперь все вызовы на localhost:50999 будут перенаправляться на сервер 192.168.10.4 в безопасном соединении по созданному SSH-тунелю.

## Attachments:

[putty4.jpg](file:///opt/TeamCityAgent/work/e8d9ff752ef6fac0/site/ru/WCS52/attachments/9241095/9241096.jpg) (image/jpeg) [putty3.jpg](file:///opt/TeamCityAgent/work/e8d9ff752ef6fac0/site/ru/WCS52/attachments/9241095/9241097.jpg) (image/jpeg) [putty2.jpg](file:///opt/TeamCityAgent/work/e8d9ff752ef6fac0/site/ru/WCS52/attachments/9241095/9241098.jpg) (image/jpeg) [putty.jpg](file:///opt/TeamCityAgent/work/e8d9ff752ef6fac0/site/ru/WCS52/attachments/9241095/9241099.jpg) (image/jpeg)